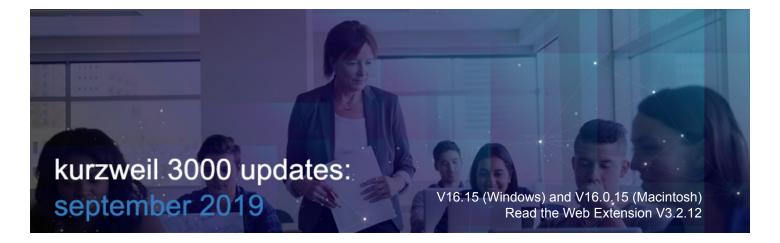

1

Read the Web Extension for Firefox has been updated for better performance.

2

Read the Web Extension for Chrome and Firefox defaults to the center for new users or in new browsers.

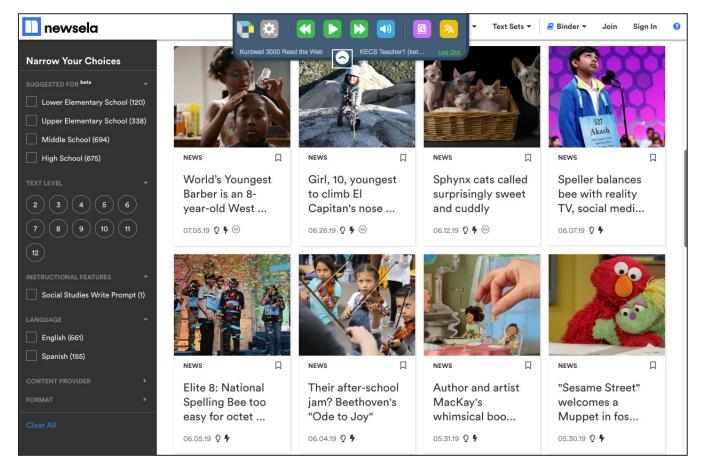

## Enable Read the Web from within Kurzweil 3000 for Web Browsers (www.Kurzweil3000.com). For Chrome only.

When you are logged in to www.Kurzweil3000.com in Chrome

- Click the Enable Read the Web button in the lower left corner
- This logs into the Read the Web extension with your credentials

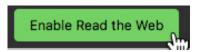

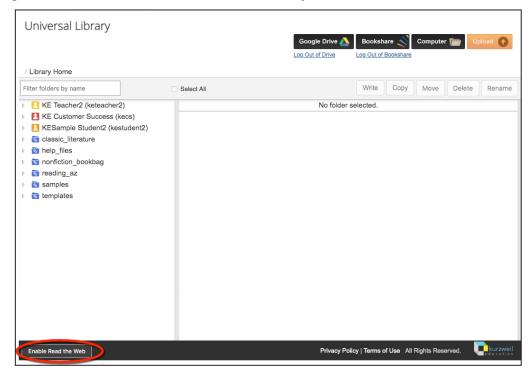

When the message that it is enabled pops up, click OK

Go to any web page and start using Read the Web.

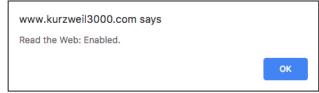

If your Read the Web extension is not installed or the most recent version, you will get a message reminding you to install or update.

Search for Kurzweil 3000 in the Chrome store.

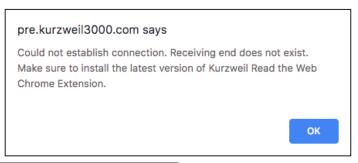

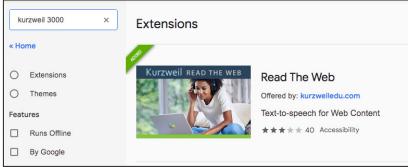